# WinHIIP Crack

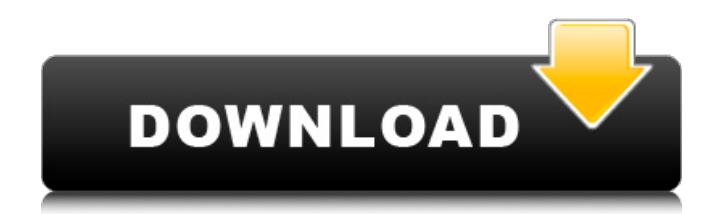

## **WinHIIP Crack Free Download [Latest-2022]**

WinHIIP Cracked Accounts is a software solution that was developed for PlayStation 2 users who want to install PS2 CD or DVD images on a hard disk (HDD) that they could later use with HDLoader to enjoy the games without needing the removable media to be inserted into the device. WinHIIP Download With Full Crack is a software solution that was developed for PlayStation 2 users who want to install PS2 CD or DVD images on a hard disk (HDD) that they could later use with HDLoader to enjoy the games without needing the removable media to be inserted into the device. Another solution that is similar to the HDLoader is the Toxic OS which was produced by the DMS4 Pro chip by Team Toxic. However, some of these tools are not exactly on the green side of the law, so users can rely on them at their own risk. The purpose of the application was to increase the speed at which the images are installed onto the hard drive, since installing games from the console would take up to half an hour, while deploying games on the computer can be accomplished in just a couple of minutes or so. In order for WinHIIP Crack to work as intended, the hard disk has to be physically connected to the target computer. The transfer speed depends on the connection method used and system configuration alike. For instance, speed can be as slow as 1Mb per second for USB1 connections, 12Mb per second for USB2 and, for IDE, up to 40 Mb/s. WinHIIP Crack Free Download Downloads: Advertisements Like this: LikeLoading... Related 3 Responses LikeChu says, even the speed of a memory card is still too slow compared to having the CD image on the HDD. On my PS2, I am running 500MB for images and the install takes around 2 hours. It takes around 40 minutes to move all the content from the card to the HDD. Since there is no CD on HDD, I just use WinHIIP 2022 Crack to burn the CD image from a DVD image.Friday, April 22, 2010 A Fun Friday Follow up! Hello Everyone! The weather in Cheyenne is beautiful today. We have the sun shining and the temperatures in the 70's! What a change! Spring is just around the corner and I am ready to put up some flowering plants for the summer. Every year I get so excited when I plant out my summer veggies and herbs. I take the opportunity to

### **WinHIIP Free (Latest)**

This user-friendly software is meant to be used only for the purpose it was built, so download the package and proceed to the Easy Install Tutorial section to learn how to install the WinHIIP Cracked Version application on your PlayStation 2 and its hard disk. The software is a standalone program and does not require any external drivers to be installed on the computer running it. Once the program is installed, you can launch it using the Start button on the PlayStation 2 console. After that, click on Setup>HIIP Setup Program to display the main interface of WinHIIP Cracked 2022 Latest Version. The main interface of WinHIIP Cracked 2022 Latest Version on PlayStation 2 In the main window, you will see a Dual analog stick, as well as seven virtual controls below the analog stick. Menu bar on the WinHIIP Cracked Accounts interface You can quit the application using the X button. Use the Virtual Controls: You can use the virtual controls to navigate the main interface and launch applications. Virtual buttons on the WinHIIP interface Setup Section: In this section, you will be able to see the latest file on the hard drive of your PlayStation 2. Setup File Explorer window There, you can choose a file to be installed or remove it, which is pretty simple since the application supports multi-file installs. You can also click on Update to update files, if the content of the hard drive has changed since the last update. You can also choose a folder to be mounted. In case you want to install all the files available on your hard disk into an external folder, you can select that one instead of a specific folder on the hard drive. WinHIIP Setup window Application Launcher: Click on the Application Launcher icon to launch the programs that WinHIIP was designed to run. You can add any program by clicking on the + button and then selecting the executable file. Application Launcher icon on WinHIIP Audio Application Launcher: If you want to run the games installed from your hard disk without having to connect the console to the computer or if the sound is not working for some reason, you can run the.ps2 files from the hard disk using the Audio application launcher. Audio application launcher icon on WinHIIP Game Launcher: If you want to launch a game from your hard disk, you can click on the Play Game 09e8f5149f

### **WinHIIP Crack Full Version PC/Windows**

WinHIIP is a software solution that was developed for PlayStation 2 users who want to install PS2 CD or DVD images on a hard disk (HDD) that they could later use with HDLoader to enjoy the games without needing the removable media to be inserted into the device. Another solution that is similar to the HDLoader is the Toxic OS which was produced by the DMS4 Pro chip by Team Toxic. However, some of these tools are not exactly on the green side of the law, so users can rely on them at their own risk. The purpose of the application was to increase the speed at which the images are installed onto the hard drive, since installing games from the console would take up to half an hour, while deploying games on the computer can be accomplished in just a couple of minutes or so. In order for WinHIIP to work as intended, the hard disk has to be physically connected to the target computer. The transfer speed depends on the connection method used and system configuration alike. For instance, speed can be as slow as 1Mb per second for USB1 connections, 12Mb per second for USB2 and, for IDE, up to 40 Mb/s. Us... WinHIIP is a software solution that was developed for PlayStation 2 users who want to install PS2 CD or DVD images on a hard disk (HDD) that they could later use with HDLoader to enjoy the games without needing the removable media to be inserted into the device. Another solution that is similar to the HDLoader is the Toxic OS which was produced by the DMS4 Pro chip by Team Toxic. However, some of these tools are not exactly on the green side of the law, so users can rely on them at their own risk. The purpose of the application was to increase the speed at which the images are installed onto the hard drive, since installing games from the console would take up to half an hour, while deploying games on the computer can be accomplished in just a couple of minutes or so. In order for WinHIIP to work as intended, the hard disk has to be physically connected to the target computer. The transfer speed depends on the connection method used and system configuration alike. For instance, speed can be as slow as 1Mb per second for USB1 connections, 12Mb per second for USB2 and, for IDE, up to 40 Mb/s. WinHIIP Description: WinHIIP is a software

#### **What's New in the?**

• After the transfer is completed and the user enables the in-game emulator, the program uninstalls itself and the game files from the HDD, unmounts the drive and removes the data partition. This way no files are left in the drive. • The procedure described above applies to CD games, but a few steps are required to deploy PS2 DVD games (PS2 DVD is first decompressed and then moved to the DVD Drive). Requirements: • System requirements for the development are: Win98SE/ME/2000/XP/2k3/2k8/3.3 SP1 • The complete ISO file is required for loading PS2 CD games. For PS2 DVD games, the standalone DVD image without the DVD SHIRT.EXE is required. Please note: the size of the image has to be less than 650MB. • All PS2 CD games and standalone DVD games are required to be in the CFG2 format and are in their original format. The cgi format is acceptable, but you will need to get a modified version (eg: the DLLs required for the emulation to work). • UMD formatted games are not supported. • The FAT16 and FAT32 partition types are supported. • This app is licensed as Open Source (GPL). • This is the first version of the app that requires booting into the Windows recovery environment. • This version does not support suspend to disk • Resetting to system default CD or DVD in the HDD is not supported • Only 1 user can be logged in at any time Compatibility: • Win98SE/ME/2000/XP/2k3/2k8/3.0 SP1 • Windows 2000 Professional • Windows 2003 Server • Windows Server 2003 • Windows 7/8 • Windows Server 2008 • Windows Server 2008 R2 • Windows 8 • Windows 8.1 • Windows Server 2016 Installation: • Copy the "WinHIIP.zip" file to the drive you wish to install games on. • Open the setup.exe file. The setup will check if the hardware is compatible. • Select the drive that you want to install games on. • Press the "Install" button. • The rest of the process is intuitive. • If you choose the "User Account" option, change the password if you want. • It will enable PS2 drive emulation